## **Quick Start Guide**

Getting started with Raven Scanne

## RavenScanner Original

2<sup>ND</sup> GENERATION

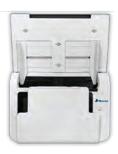

#### Claim Your FREE Product - visit Raven.com/freeproduct

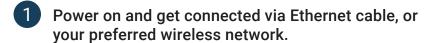

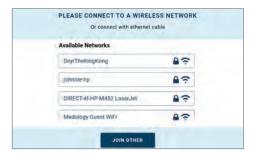

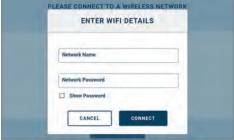

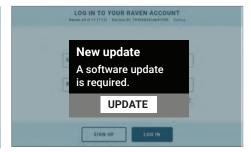

- 1.1 Connect to an available wireless network, or connect via ethernet cable.
- **1.2** "Join Other" if your network is not listed to enter manually.
- **1.3** If an update is required, choose "Update" then "Install", "Install Manually" or "OK" when prompted.
- 2 Sign in to your Raven account, or sign up for free if you don't already have an account.

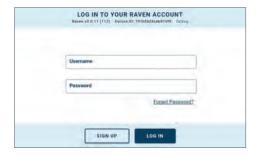

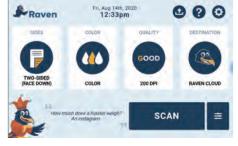

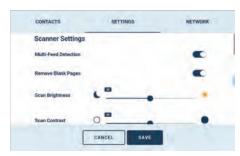

- **2.1** Sign in to your Raven account, or sign up for a free account.
- **2.2** Welcome screen shows scan options, and access to the settings menu.
- **2.3** Settings allow for making changes to the scanner and network.
- 3 Scan preview shows scanned pages and allows you to change the scanned file destination.

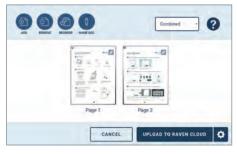

3.1 On the scan preview screen, you can remove or reorder pages, select combined or single output files, or name the document.

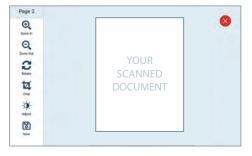

- **3.2** You can edit individual pages by clicking on preview thumbnails.
- SELECT DESTINATIONS

  SELECT DESTINATIONS

  SELECT DESTINATIONS

  SELECT DESTINATIONS

  Destination Selected

  SAVE
- **3.3** Set up destination connections at app.Raven.com/connect.

# Scanner Setup Guide

Getting started with Raven Scanner

Claim Your FREE Product - visit Raven.com/freeproduct

## RavenScanner Original

2<sup>ND</sup> GENERATION

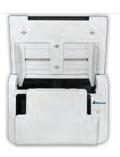

### 1 WHAT'S IN THE BOX

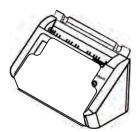

**Scanner Main Unit** 

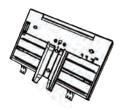

**Paper Tray** 

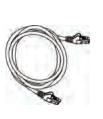

**Ethernet Cable** 

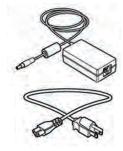

Power Adapter & Power Cable

### 2 SET UP THE SCANNER

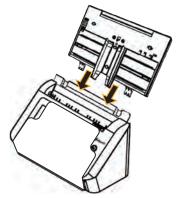

2.1 Hold the ADF Paper Tray and firmly insert the two pins into the holes on the top of the scanner as shown until securely locked into place.

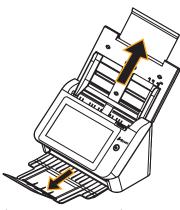

2.2 Pull out the feeder tray extension from the top of the scanner. Unfold the Output Tray from the front of the scanner and raise the flap to fully extend.

### **3** CONNECT TO POWER AND INTERNET

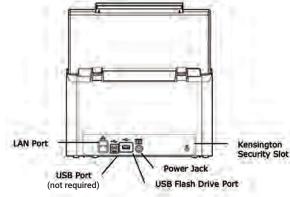

3.1 Connect one end of your Ethernet LAN cable to an available port of your Ethernet Hub and connect the other end to port marked at the back of the product, or choose your WiFi network when prompted on the screen.

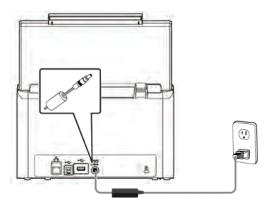

3.2 Connect one end of the power cable to the power receptacle of the product. Connect the other end to an appropriate power outlet. Turn on by pressing the power button.